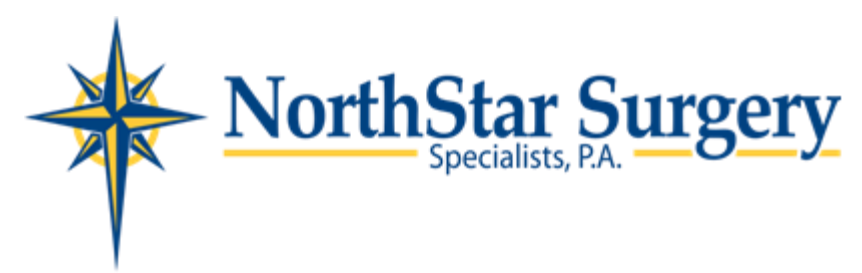

## **Patient Portal Instructions**

*Please keep this page for your reference*

- You will receive an email from [portal@sevocity.com,](mailto:portal@sevocity.com) this email will contain a link to the patient portal website. Please check your junk folder if you cannot find this email.
- If you cannot find this email, please go to the following website:

<https://www.medicalofficeconnect.com:8444/PatientPortal>

Once you click on the link, you will need the following information:

Username: (the email that you provided the office at time of scheduling) Password: "password"

You will then be sent to the home screen of your portal, which looks like this:

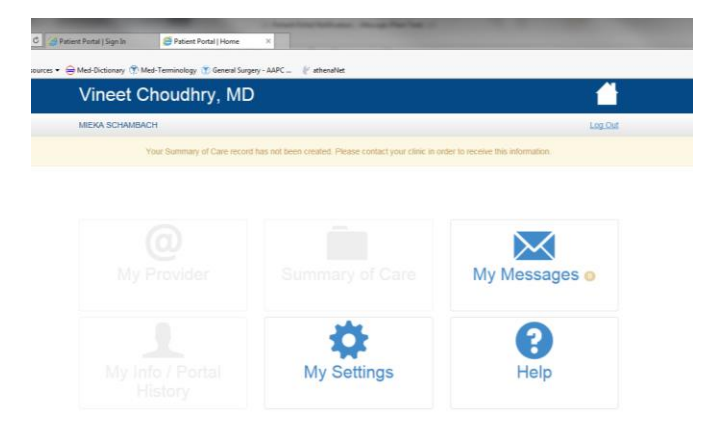

From here you can:

Send messages Cancel appointments Request a refill Send us an address update Along with many other inquires